# Inspiron 3252 服务手册

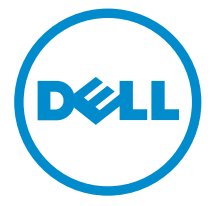

计算机型号: Inspiron 3252 管制型号: D14S 管制类型: D14S001

# 注、小心和警告

注: "注"表示可以帮助您更好地使用计算机的重要信息。 O)

小心: **"**小心**"**表示可能会损坏硬件或导致数据丢失,并说明如何避免此类问题。 Λ

警告: **"**警告**"**表示可能会造成财产损失、人身伤害甚至死亡。 W.

版权所有 **©** 2015 Dell Inc. 保留所有权利。 本产品受美国、国际版权和知识产权法律保护。Dell™ 和 Dell 徽标是 Dell Inc. 在美国和/或其他司法管辖区的商标。所有此处提及的其他商标和产品名称 可能是其各自所属公司的商标。

2015 - 07

Rev. A00

目录

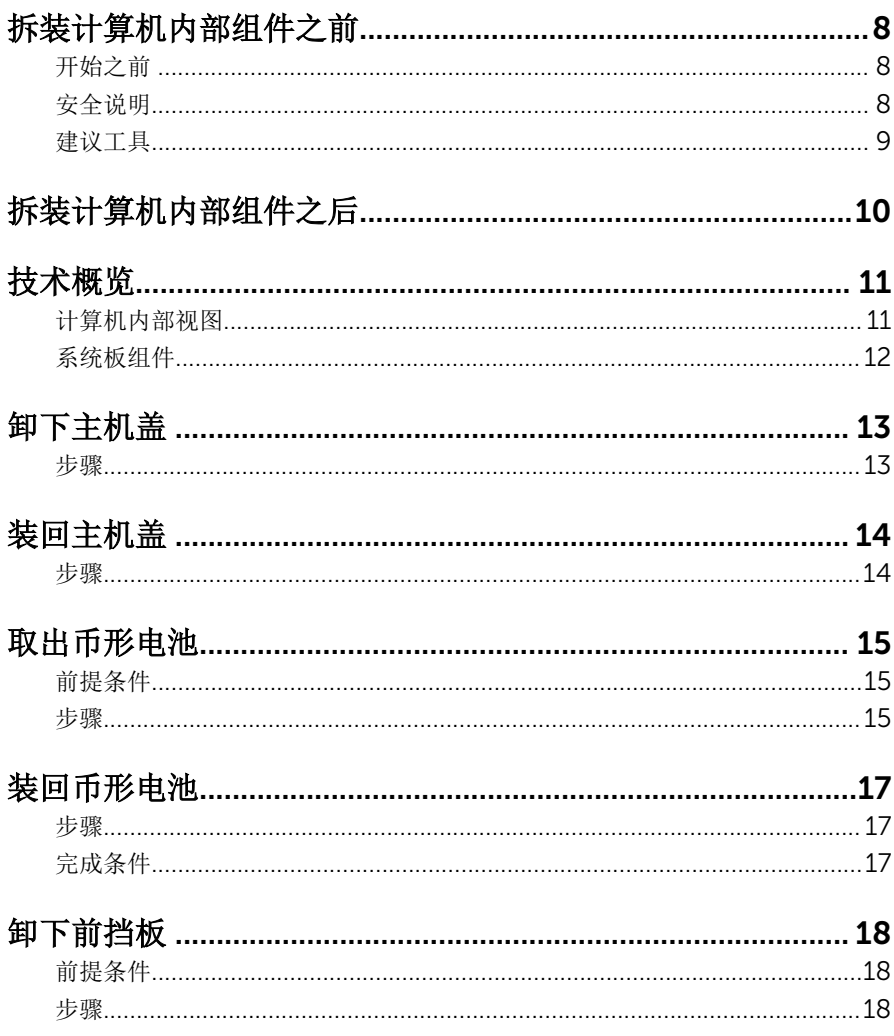

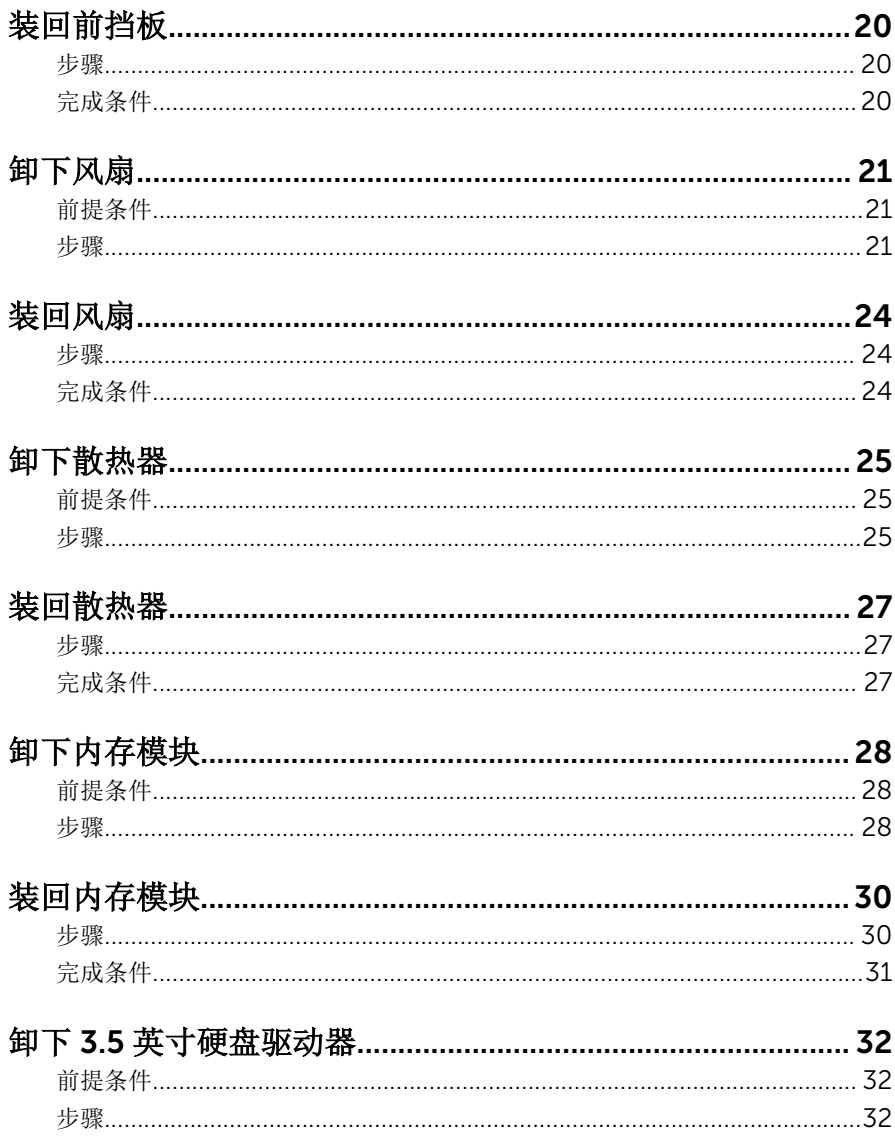

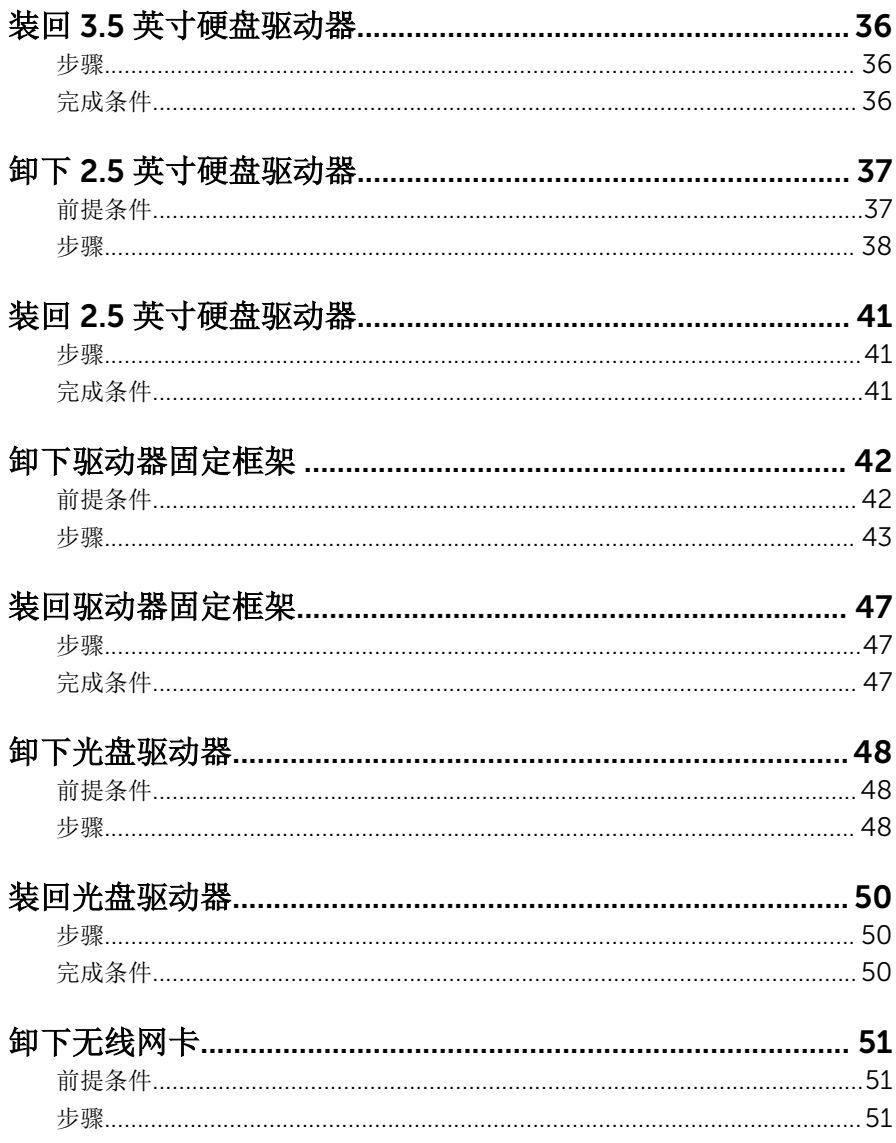

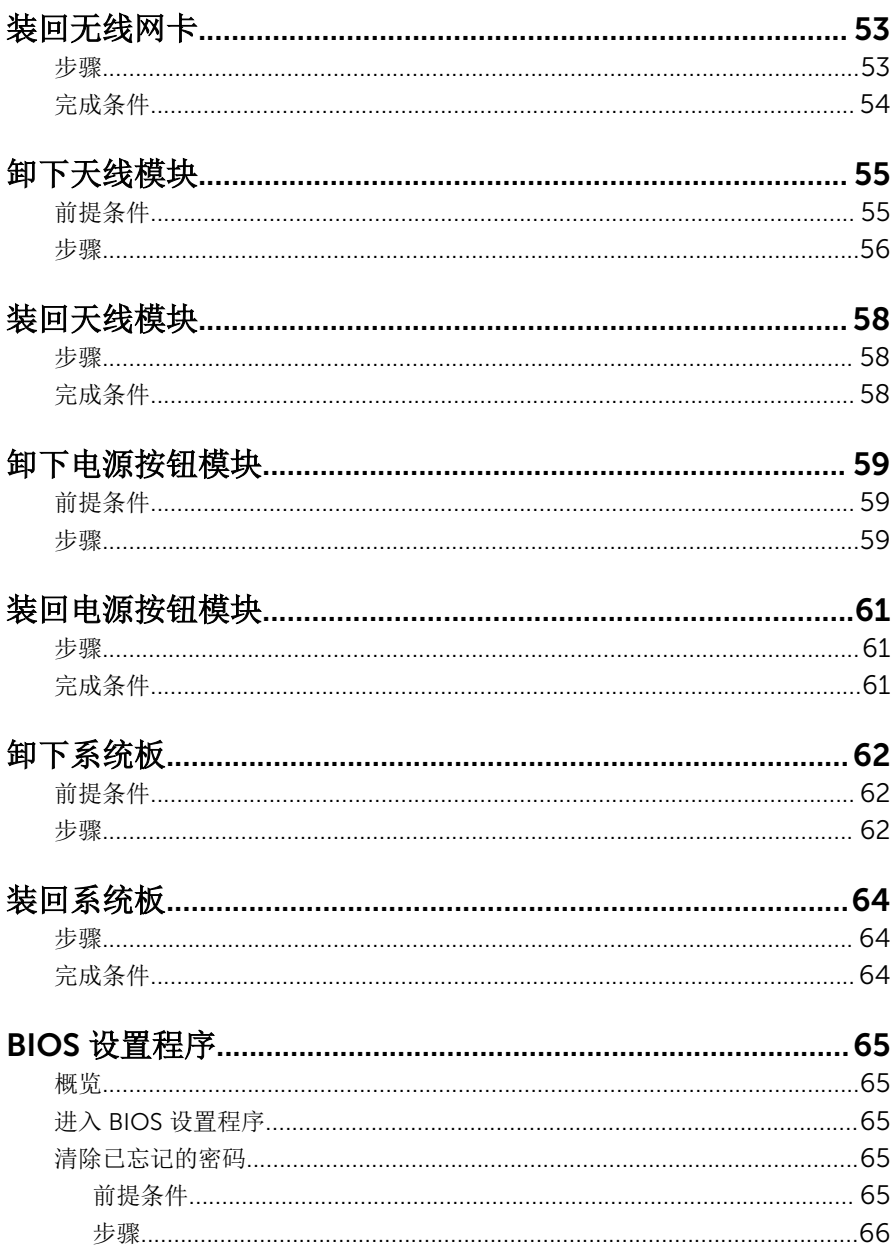

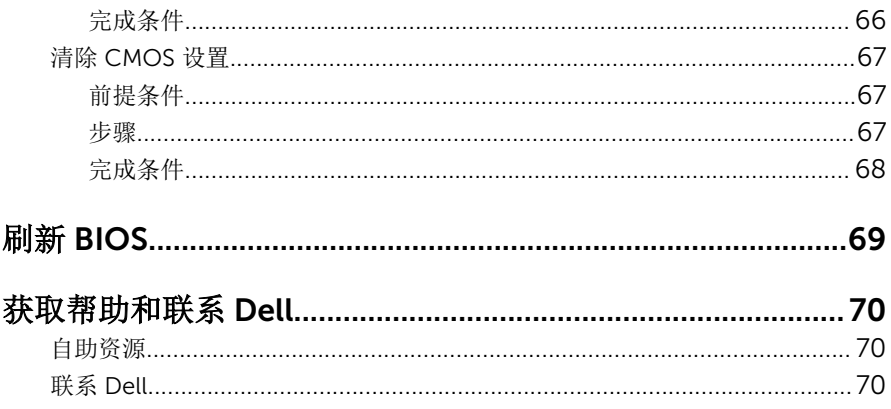

# <span id="page-7-0"></span>拆装计算机内部组件之前

### 小心: 持拿组件和插卡时, 请持拿其边缘, 切勿触碰插针和接点, 以避免损 坏。

名: 柱: 根据您所订购的配置, 本文档中的图像可能与您的计算机有所差异。

## 开始之前

- 1 保存并关闭所有打开的文件,并退出所有打开的应用程序。
- 2 关闭计算机。
	- Windows 10:单击或点按开始 → 电源 → 关机。
	- Windows 8.1:在开始屏幕中,单击或点按电源图标⇔ 关机。
	- Windows 7:单击或点按开始 → 关机。

- 3 断开计算机和所有连接的设备与各自电源插座的连接。
- 4 断开所有电缆(如电话电缆、网络电缆等)与计算机的连接。
- 5 断开所有连接的设备和外围设备(如键盘、鼠标、显示器等)与计算机的连 接。
- 6 从计算机中卸下所有介质卡和光盘(如果适用)。
- 7 为计算机断开所有连接后, 按住电源按钮 5 秒钟, 以导去系统板上的残留电 量。

### 安全说明

遵循以下安全原则可防止您的计算机受到潜在损坏并确保您的人身安全。

警告: 拆装计算机内部组件之前,请阅读计算机附带的安全信息。有关安全 最佳实践的其他信息,请参阅 www.dell.com/regulatory\_compliance 上 的**"**合规性主页**"**。

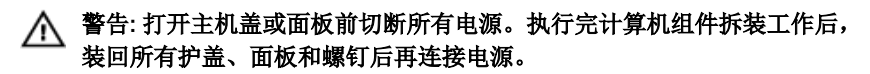

小心: 确保工作台表面平整、整洁,以防止损坏计算机。

名注: 如果您使用其它操作系统, 请参阅操作系统的说明文件, 了解关机 说明。

- <span id="page-8-0"></span>小心: 持拿组件和插卡时,请持拿其边缘,切勿触碰插针和接点,以避免损 坏。
- 小心: 您只能按照 Dell 技术支持团队的授权或指导进行故障排除和修复。未 经 Dell 授权的维修所造成的损坏不在保修范围之内。请参阅本产品随附的 安全说明, 或访问 www.dell.com/regulatory\_compliance。
- 小心: 触摸计算机内部任何组件之前,请先触摸未上漆的金属表面(例如计 算机背面的金属)以导去身上的静电。在操作过程中,请不时触摸未上漆的 金属表面,以导去静电,否则可能损坏内部组件。
- 小心: 断开电缆连接时,请拉动其连接器或其推拉卡舌,请勿直接拉动电 缆。某些电缆接头配有锁梢或蝶形螺钉,必须将其松开后才可断开电缆连 接。断开电缆连接时,请均匀用力,避免弯折任何接头插针。连接电缆时, 确保端口和接头方向正确并对齐。

小心: 按下并弹出介质卡读取器中所有已安装的插卡。

## 建议工具

执行本说明文件中的步骤可能要求使用以下工具:

- 梅花槽螺丝刀
- 平头螺丝刀
- 塑料划片

# <span id="page-9-0"></span>拆装计算机内部组件之后

### 小心: 计算机内部遗留或松动的螺钉可能会严重损坏计算机。

- 装回所有螺钉,并确保没有在计算机内部遗留任何螺钉。
- 2 连接所有外部设备、外围设备和您在拆装计算机之前卸下的电缆。
- 装回所有介质卡、光盘和您在拆装计算机之前卸下的任何其他部件。
- 将计算机和所有已连接设备连接至电源插座。
- 打开计算机电源。

# <span id="page-10-0"></span>技术概览

△ 警告: 拆装计算机内部组件之前, 请阅读计算机附带的安全信息, 并按照<u>拆</u> [装计算机内部组件之前](#page-7-0)中的步骤进行操作。拆装计算机内部组件之后,请按 [照拆装计算机内部组件之后](#page-9-0)中的说明进行操作。有关更多最佳安全操作信 息,请参阅 www.dell.com/regulatory\_compliance 上的 Regulatory Compliance(管制标准)主页。

## 计算机内部视图

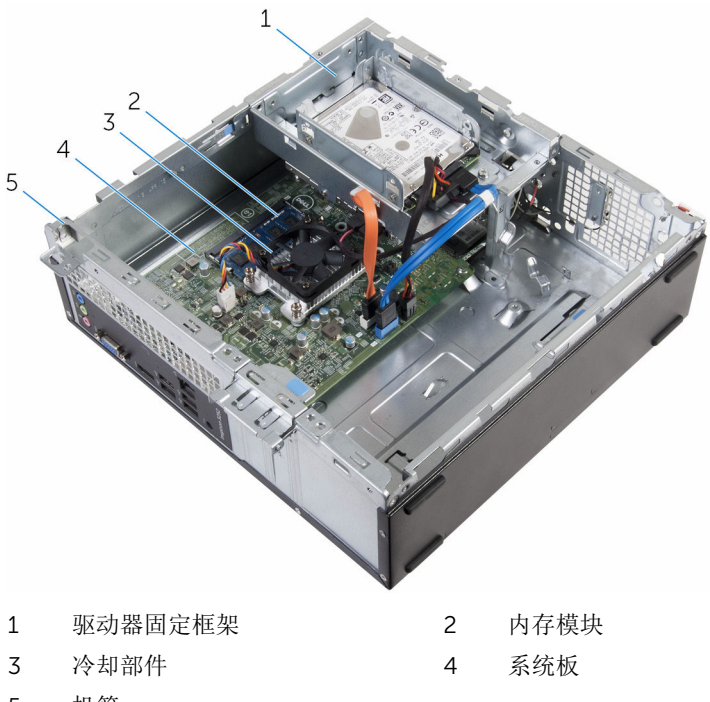

5 机箱

<span id="page-11-0"></span>系统板组件

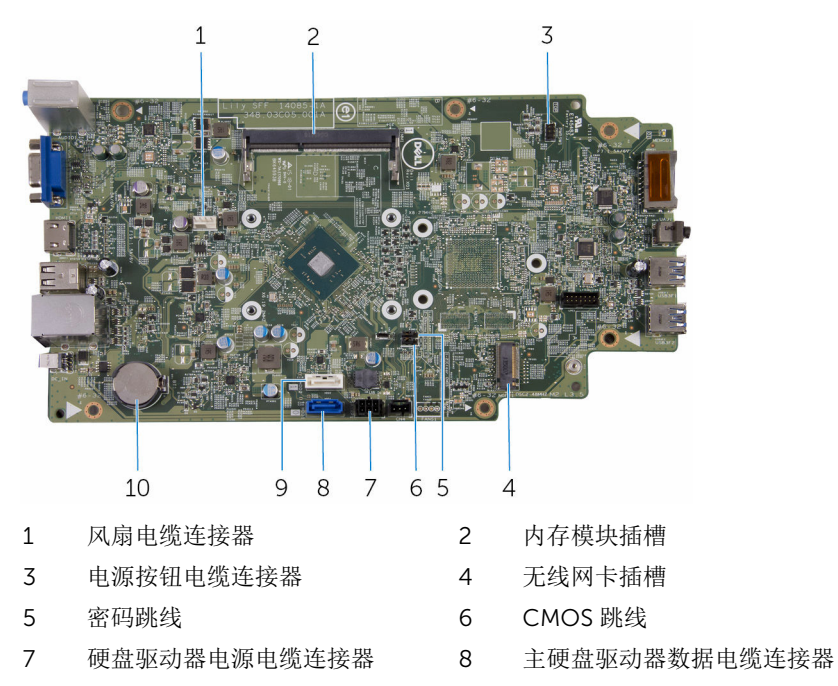

- 光盘驱动器数据电缆/第二个硬盘 驱动器数据电缆连接器
	- 币形电池

# <span id="page-12-0"></span>卸下主机盖

#### 警告: 拆装计算机内部组件之前, 请阅读计算机附带的安全信息, 并按[照拆](#page-7-0) ∧ [装计算机内部组件之前](#page-7-0)中的步骤进行操作。拆装计算机内部组件之后,请按 [照拆装计算机内部组件之后](#page-9-0)中的说明进行操作。有关更多最佳安全操作信 息,请参阅 www.dell.com/regulatory\_compliance 上的 Regulatory Compliance(管制标准)主页。

### 步骤

- 1 将计算机侧面朝下放置,使通风孔朝上。
- 2 拧下用于将计算机盖固定至机箱上的螺钉。
- 3 将计算机盖朝计算机背面滑动,以将其释放。
- 4 将计算机盖提离计算机。

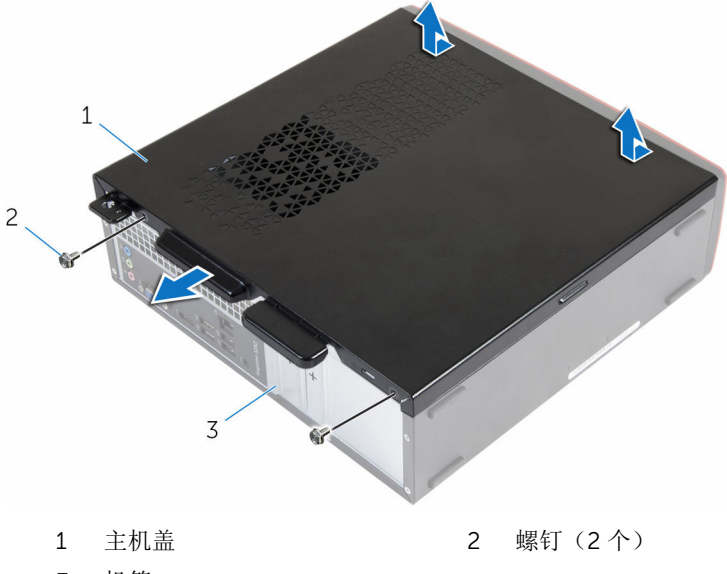

3 机箱

# <span id="page-13-0"></span>装回主机盖

### △ 警告: 拆装计算机内部组件之前, 请阅读计算机附带的安全信息, 并按[照拆](#page-7-0) [装计算机内部组件之前](#page-7-0)中的步骤进行操作。拆装计算机内部组件之后,请按 [照拆装计算机内部组件之后](#page-9-0)中的说明进行操作。有关更多最佳安全操作信 息,请参阅 www.dell.com/regulatory\_compliance 上的 Regulatory Compliance(管制标准)主页。

## 步骤

- 1 将计算机护盖上的卡舌与机箱插槽对齐并将其朝计算机正面滑动。
- 2 装回将主机盖固定至机箱的螺钉。

# <span id="page-14-0"></span>取出币形电池

#### 警告: 拆装计算机内部组件之前, 请阅读计算机附带的安全信息, 并按[照拆](#page-7-0) W. [装计算机内部组件之前](#page-7-0)中的步骤进行操作。拆装计算机内部组件之后,请按 [照拆装计算机内部组件之后](#page-9-0)中的说明进行操作。有关更多最佳安全操作信 息,请参阅 www.dell.com/regulatory\_compliance 上的 Regulatory Compliance(管制标准)主页。

小心: 卸下币形电池后会将 BIOS 设置重设为默认值。建议您卸下币形电池 前记下 BIOS 设置程序的设置。

## 前提条件

卸下[主机盖。](#page-12-0)

### 步骤

使用指尖,轻轻地按下币形电池槽中的固定夹释放币形电池 。

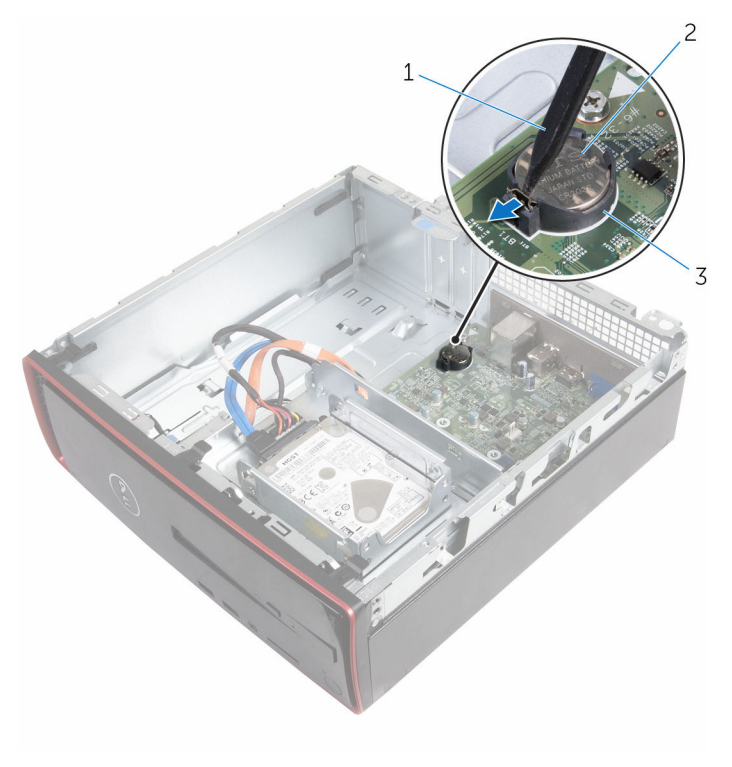

- 塑料划片 2 币形电池
	-

电池槽

# <span id="page-16-0"></span>装回币形电池

### △ 警告: 拆装计算机内部组件之前, 请阅读计算机附带的安全信息, 并按[照拆](#page-7-0) [装计算机内部组件之前](#page-7-0)中的步骤进行操作。拆装计算机内部组件之后,请按 [照拆装计算机内部组件之后](#page-9-0)中的说明进行操作。有关更多最佳安全操作信 息,请参阅 www.dell.com/regulatory\_compliance 上的 Regulatory Compliance(管制标准)主页。

## 步骤

将币形电池正面朝上卡入电池槽

完成条件

装[回主机盖](#page-13-0)。

# <span id="page-17-0"></span>卸下前挡板

### 个 警告: 拆装计算机内部组件之前, 请阅读计算机附带的安全信息, 并按照<u>拆</u> [装计算机内部组件之前](#page-7-0)中的步骤进行操作。拆装计算机内部组件之后,请按 [照拆装计算机内部组件之后](#page-9-0)中的说明进行操作。有关更多最佳安全操作信 息,请参阅 www.dell.com/regulatory\_compliance 上的 Regulatory Compliance(管制标准)主页。

## 前提条件

卸下[主机盖。](#page-12-0)

步骤

- 1 将计算机竖直放置。
- 2 通过向外移动释放前挡板卡舌。

轻轻地转动并将前挡板拉离机箱。

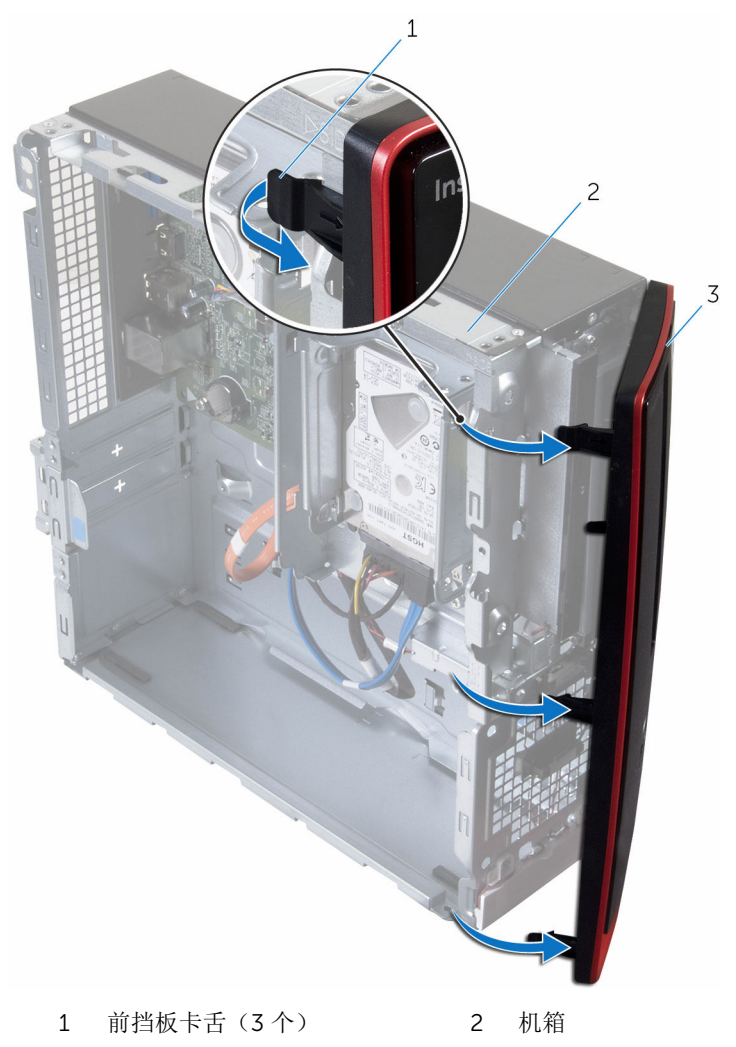

前挡板

# <span id="page-19-0"></span>装回前挡板

### △ 警告: 拆装计算机内部组件之前, 请阅读计算机附带的安全信息, 并按[照拆](#page-7-0) [装计算机内部组件之前](#page-7-0)中的步骤进行操作。拆装计算机内部组件之后,请按 [照拆装计算机内部组件之后](#page-9-0)中的说明进行操作。有关更多最佳安全操作信 息,请参阅 www.dell.com/regulatory\_compliance 上的 Regulatory Compliance(管制标准)主页。

## 步骤

- 1 对齐前挡板上的卡舌并将其插入前面板上的插槽中。
- 2 朝机箱方向旋转前挡板,直至前挡板卡舌卡入到位。

## 完成条件

装[回主机盖](#page-13-0)。

## <span id="page-20-0"></span>卸下风扇

### 个 警告: 拆装计算机内部组件之前, 请阅读计算机附带的安全信息, 并按照<u>拆</u> [装计算机内部组件之前](#page-7-0)中的步骤进行操作。拆装计算机内部组件之后,请按 [照拆装计算机内部组件之后](#page-9-0)中的说明进行操作。有关更多最佳安全操作信 息,请参阅 www.dell.com/regulatory\_compliance 上的 Regulatory Compliance(管制标准)主页。

## 前提条件

- 1 卸下[主机盖。](#page-12-0)
- 2 卸下[前挡板。](#page-17-0)

步骤

1 拧下将驱动器固定框架固定至机箱的螺钉。

按下卡舌,将驱动器固定框架向外滑动。

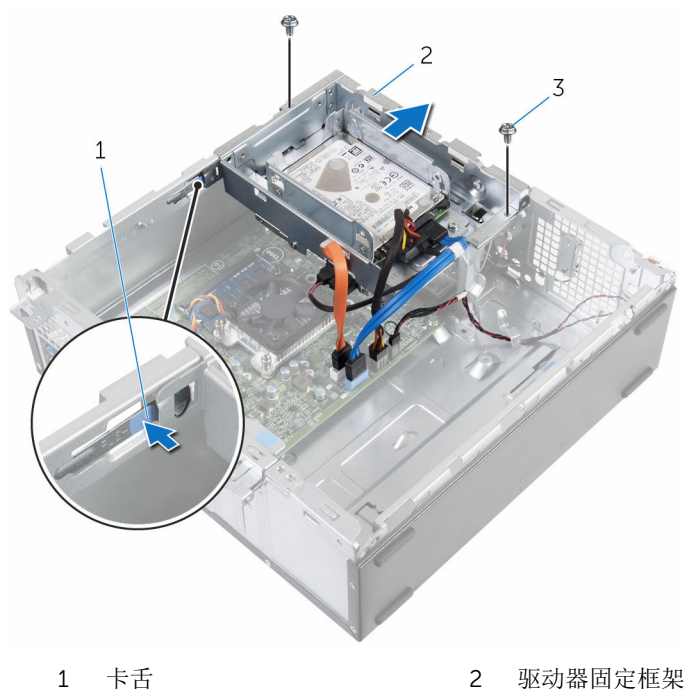

- 
- 螺钉(2 个)
- 
- 断开风扇电缆与系统板的连接。
- 拧下将风扇固定至散热器的螺钉。

将风扇及其电缆提离散热器。

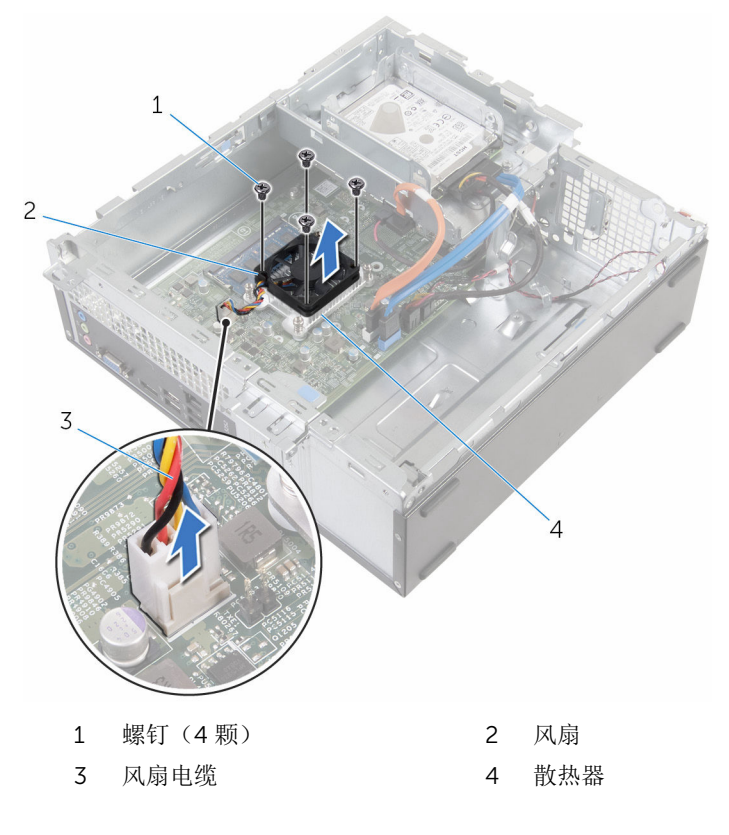

# <span id="page-23-0"></span>装回风扇

### <u>个</u> 警告: 拆装计算机内部组件之前, 请阅读计算机附带的安全信息, 并按[照拆](#page-7-0) [装计算机内部组件之前](#page-7-0)中的步骤进行操作。拆装计算机内部组件之后,请按 [照拆装计算机内部组件之后](#page-9-0)中的说明进行操作。有关更多最佳安全操作信 息,请参阅 www.dell.com/regulatory\_compliance 上的 Regulatory Compliance(管制标准)主页。

## 步骤

- 1 将风扇置于散热器上。
- 2 将风扇上的螺孔与散热器上的螺孔对齐。
- 3 拧上将风扇固定至系统板散热器上的螺钉。
- 4 将风扇电缆连接到系统板。
- 5 将驱动器固定框架滑入机箱。
- 6 将驱动器固定框架的螺钉孔与机箱的螺钉孔对准。
- 7 拧上将驱动器固定框架固定至机箱的螺钉。

## 完成条件

- 1 装[回前挡板](#page-19-0)。
- 2 装[回主机盖](#page-13-0)。

## <span id="page-24-0"></span>卸下散热器

<u>个</u> 警告: 拆装计算机内部组件之前, 请阅读计算机附带的安全信息, 并按[照拆](#page-7-0) [装计算机内部组件之前](#page-7-0)中的步骤进行操作。拆装计算机内部组件之后,请按 [照拆装计算机内部组件之后](#page-9-0)中的说明进行操作。有关更多最佳安全操作信 息,请参阅 www.dell.com/regulatory\_compliance 上的 Regulatory Compliance(管制标准)主页。

警告: 正常操作过程中散热器可能会变热。请经过足够的时间,待散热器冷 却后再触摸。

△ 小心: 为了最大限度地使处理器冷却, 请勿散热器的传热区域。手上的油脂 会降低导热油脂的热传导能力。

## 前提条件

- 1 卸下[主机盖。](#page-12-0)
- 2 卸下[前挡板。](#page-17-0)
- 3 卸下[风扇。](#page-20-0)

## 步骤

1 按顺序(已在散热器上标明)拧松将散热器固定至系统板的固定螺钉。

将散热器提离系统板。

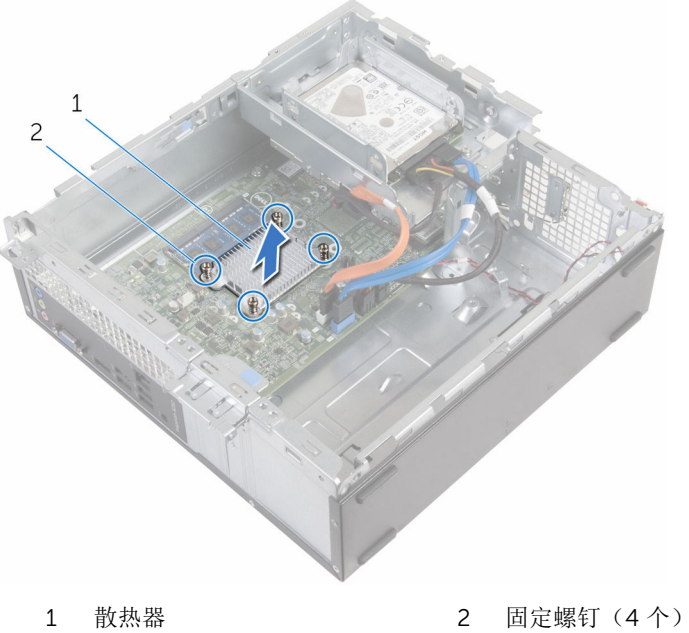

# <span id="page-26-0"></span>装回散热器

警告: 拆装计算机内部组件之前, 请阅读计算机附带的安全信息, 并按[照拆](#page-7-0) ∧ [装计算机内部组件之前](#page-7-0)中的步骤进行操作。拆装计算机内部组件之后,请按 [照拆装计算机内部组件之后](#page-9-0)中的说明进行操作。有关更多最佳安全操作信 息,请参阅 www.dell.com/regulatory\_compliance 上的 Regulatory Compliance(管制标准)主页。

小心: 未正确对齐散热器可能会损坏系统板和处理器。

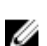

名: 如果将原来的系统板与散热器重新安装在一起, 则可以重新使用原来的 导热油脂。如果系统板或散热器已更换,请使用套件中提供的热垫板,以确 保达到良好的导热效果。

## 步骤

- 1 将散热器上的固定螺钉与系统板上的螺孔对齐。
- 2 拧紧固定螺钉,将散热器固定到系统板上。

## 完成条件

- 1 装[回风扇](#page-23-0)。
- 2 装[回前挡板](#page-19-0)。
- 3 装[回主机盖](#page-13-0)。

# <span id="page-27-0"></span>卸下内存模块

### △ 警告: 拆装计算机内部组件之前, 请阅读计算机附带的安全信息, 并按[照拆](#page-7-0) [装计算机内部组件之前](#page-7-0)中的步骤进行操作。拆装计算机内部组件之后,请按 [照拆装计算机内部组件之后](#page-9-0)中的说明进行操作。有关更多最佳安全操作信 息,请参阅 www.dell.com/regulatory\_compliance 上的 Regulatory Compliance(管制标准)主页。

## 前提条件

- 1 卸下[主机盖。](#page-12-0)
- 2 卸下[前挡板。](#page-17-0)

步骤

1 用指尖小心拨开内存模块插槽两端的固定夹,直至内存模块弹起。

2 滑动并从内存模块插槽中卸下内存模块。

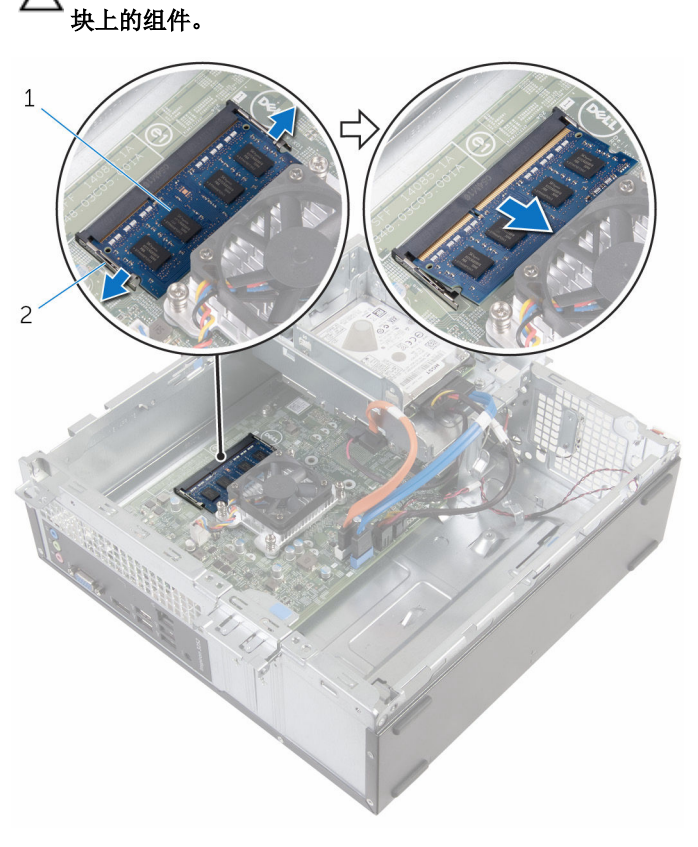

小心: 为了防止损坏内存模块,仅握住内存模块边缘。请勿触摸内存模

1 内存模块 2 固定夹(2 个)

# <span id="page-29-0"></span>装回内存模块

### 个 警告: 拆装计算机内部组件之前, 请阅读计算机附带的安全信息, 并按照<u>拆</u> [装计算机内部组件之前](#page-7-0)中的步骤进行操作。拆装计算机内部组件之后,请按 [照拆装计算机内部组件之后](#page-9-0)中的说明进行操作。有关更多最佳安全操作信 息,请参阅 www.dell.com/regulatory\_compliance 上的 Regulatory Compliance(管制标准)主页。

## 步骤

1 将内存模块上的槽口与内存模块插槽上的卡舌对齐。

<span id="page-30-0"></span>2 将内存模块插入内存模块插槽中,然后向下按压内存模块,直至其卡入到 位。

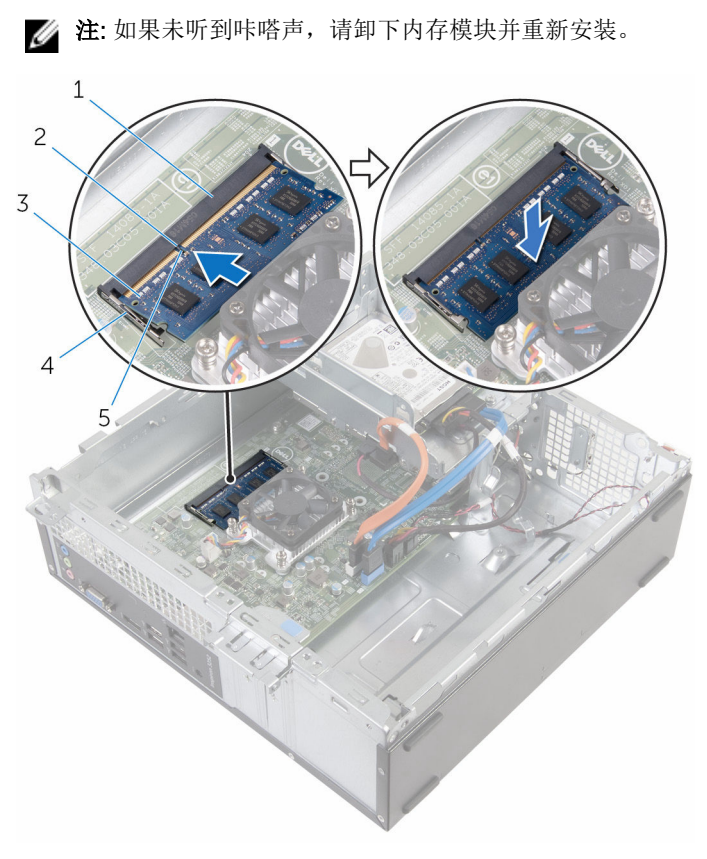

- 1 内存模块插槽 2 卡舌
- 3 内存模块 1 1 2 2 4 固定夹 (2个)
- 5 槽口

## 完成条件

- 1 装[回前挡板](#page-19-0)。
- 2 装[回主机盖](#page-13-0)。

## <span id="page-31-0"></span>卸下 3.5 英寸硬盘驱动器

### △ 警告: 拆装计算机内部组件之前, 请阅读计算机附带的安全信息, 并按[照拆](#page-7-0) [装计算机内部组件之前](#page-7-0)中的步骤进行操作。拆装计算机内部组件之后,请按 [照拆装计算机内部组件之后](#page-9-0)中的说明进行操作。有关更多最佳安全操作信 息,请参阅 www.dell.com/regulatory\_compliance 上的 Regulatory Compliance(管制标准)主页。

## 前提条件

- 1 卸下[主机盖。](#page-12-0)
- 2 卸下[前挡板。](#page-17-0)

步骤

1 从硬盘驱动器上断开电源电缆和数据电缆的连接。

拧下将硬盘驱动器部件固定到驱动器固定框架的螺钉。

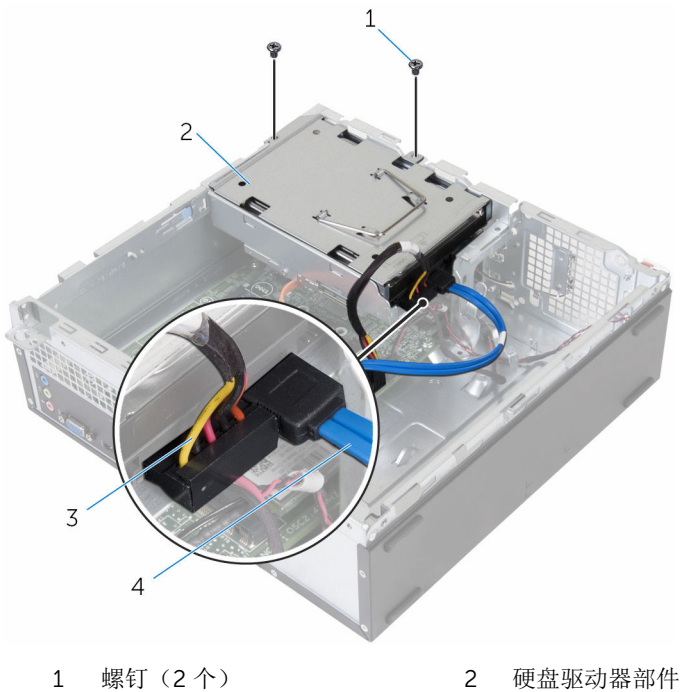

- 
- 电源电缆 4 数据电缆
- -

3 使用推拉卡舌,将硬盘驱动器部件滑向计算机的内部,然后将其提离驱动器 固定框架。

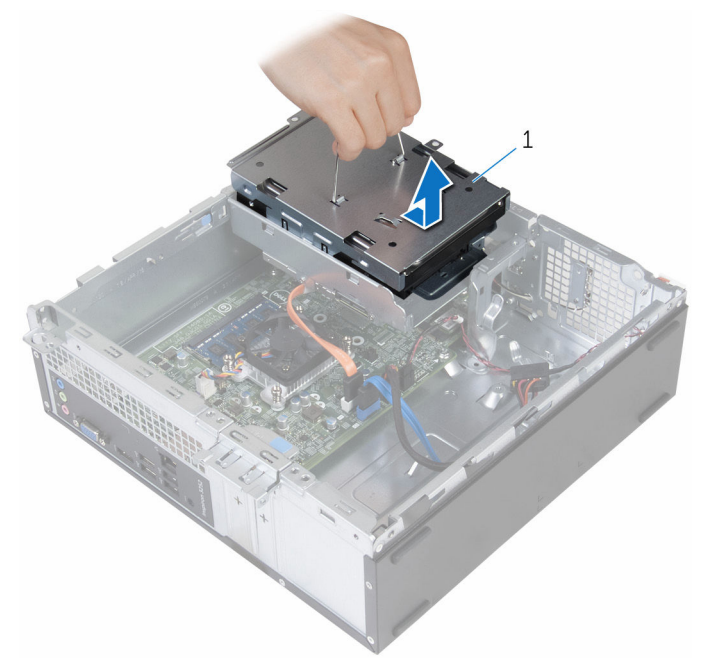

- 硬盘驱动器部件
- 将硬盘驱动器部件翻转过来。
- 拧下将硬盘驱动器支架固定至硬盘驱动器部件的螺钉。

将硬盘驱动器从硬盘驱动器支架中滑出。

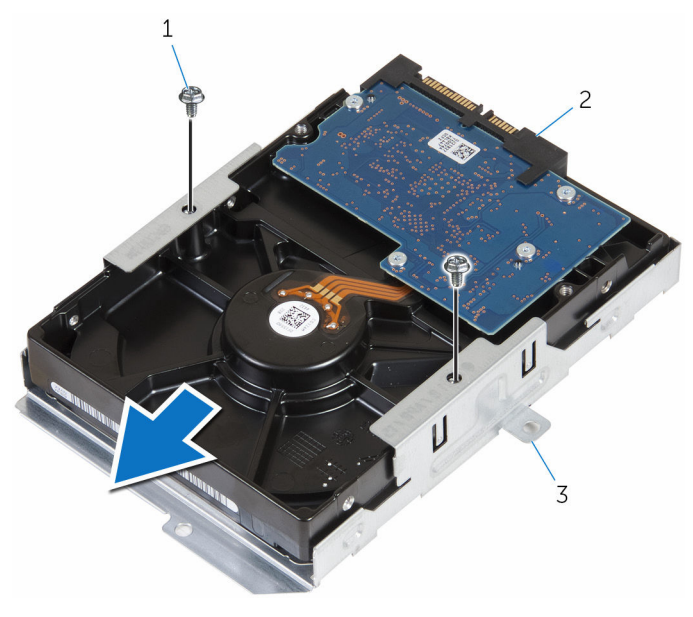

- 1 螺钉(2个) 2 硬盘驱动器
- 硬盘驱动器支架

# <span id="page-35-0"></span>装回 3.5 英寸硬盘驱动器

#### ∧ 警告: 拆装计算机内部组件之前, 请阅读计算机附带的安全信息, 并按[照拆](#page-7-0) [装计算机内部组件之前](#page-7-0)中的步骤进行操作。拆装计算机内部组件之后,请按 [照拆装计算机内部组件之后](#page-9-0)中的说明进行操作。有关更多最佳安全操作信 息,请参阅 www.dell.com/regulatory\_compliance 上的 Regulatory Compliance(管制标准)主页。

## 步骤

- 1 将硬盘驱动器滑入硬盘驱动器支架。
- 2 将硬盘驱动器上的螺孔与硬盘驱动器支架上的螺孔对齐。
- 3 拧上将硬盘驱动器支架固定至硬盘驱动器的螺钉。
- 4 将硬盘驱动器部件翻转过来。
- 5 滑动硬盘驱动器部件并将其置于驱动器固定框架中。
- 6 拧上将硬盘驱动器部件固定至驱动器固定框架的螺钉。
- 7 将电源电缆和数据电缆连接至硬盘驱动器部件。

## 完成条件

- 1 装[回前挡板](#page-19-0)。
- 2 装[回主机盖](#page-13-0)。

# <span id="page-36-0"></span>卸下 2.5 英寸硬盘驱动器

### 个 警告: 拆装计算机内部组件之前, 请阅读计算机附带的安全信息, 并按照<u>拆</u> [装计算机内部组件之前](#page-7-0)中的步骤进行操作。拆装计算机内部组件之后,请按 [照拆装计算机内部组件之后](#page-9-0)中的说明进行操作。有关更多最佳安全操作信 息,请参阅 www.dell.com/regulatory\_compliance 上的 Regulatory Compliance(管制标准)主页。

## 前提条件

卸下[主机盖。](#page-12-0)

<span id="page-37-0"></span>步骤

1 从硬盘驱动器上断开电源电缆和数据电缆的连接。

4: 浙开第二个硬盘驱动器(如果已安装)的电缆。

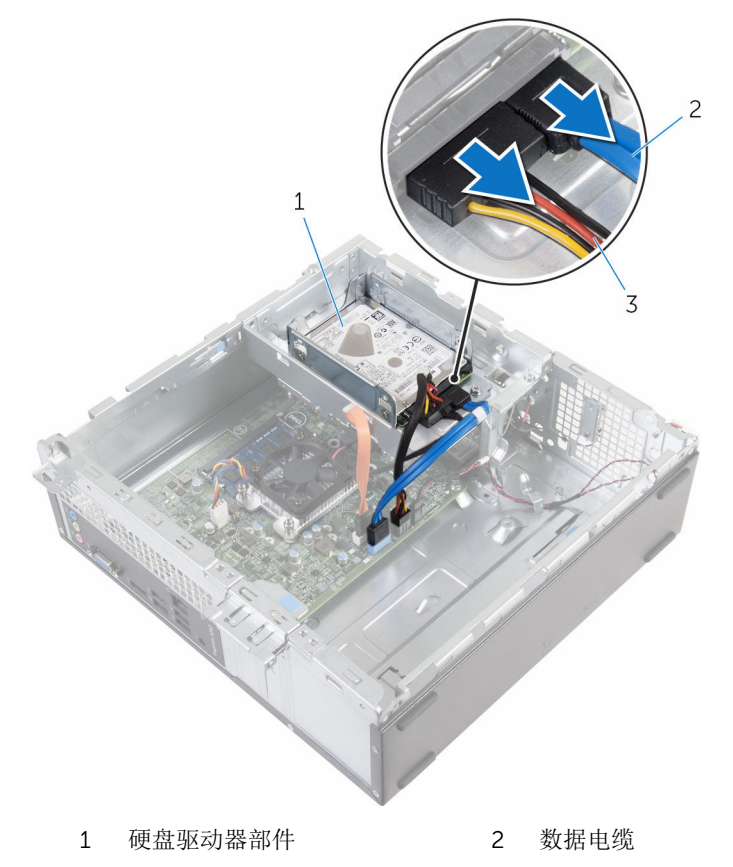

- 3 电源电缆
- 2 拧下将硬盘驱动器支架固定至驱动器固定框架的螺钉。

滑动硬盘驱动器部件并将其提离驱动器固定框架。

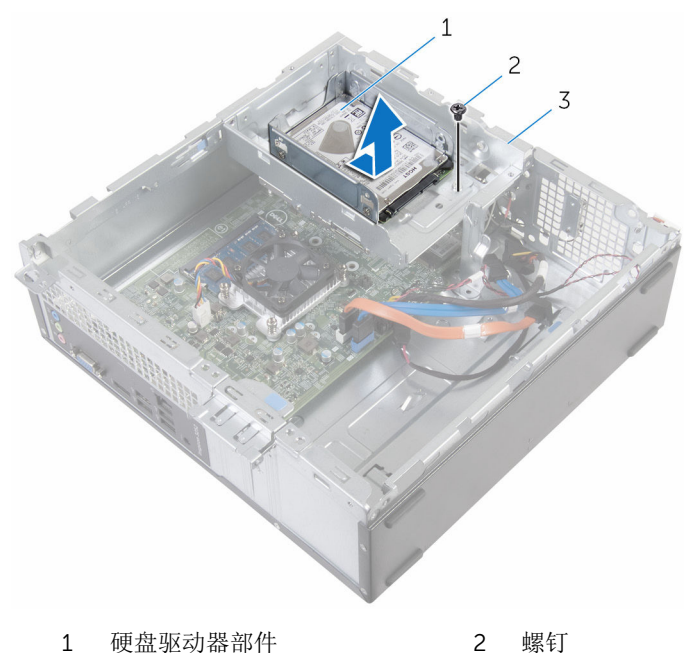

- 驱动器固定框架
- 拧下将硬盘驱动器固定至硬盘驱动器支架的螺钉。

将硬盘驱动器从硬盘驱动器支架中滑出。

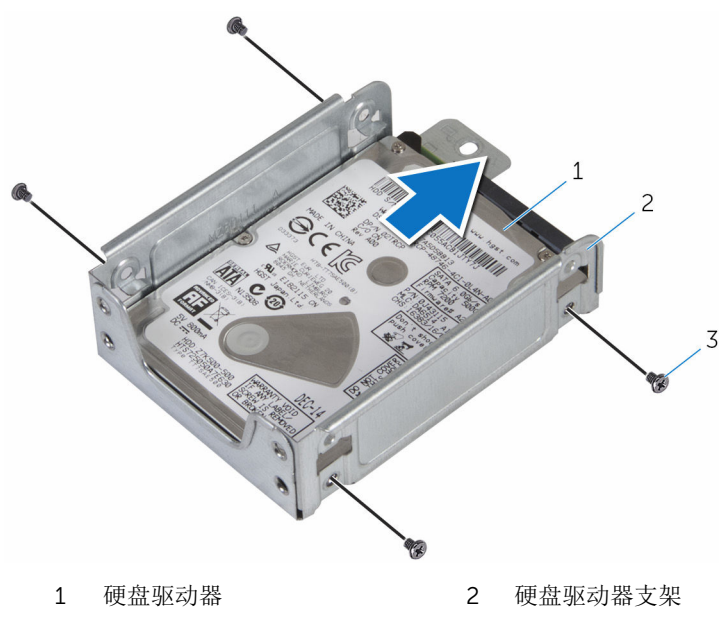

螺钉(4 颗)

名注: 按照步骤 4 至步骤 5 操作, 卸下第二个硬盘驱动器(如果已安 装)。

# <span id="page-40-0"></span>装回 2.5 英寸硬盘驱动器

#### ∧ 警告: 拆装计算机内部组件之前, 请阅读计算机附带的安全信息, 并按[照拆](#page-7-0) [装计算机内部组件之前](#page-7-0)中的步骤进行操作。拆装计算机内部组件之后,请按 [照拆装计算机内部组件之后](#page-9-0)中的说明进行操作。有关更多最佳安全操作信 息,请参阅 www.dell.com/regulatory\_compliance 上的 Regulatory Compliance(管制标准)主页。

### 步骤

- 1 将硬盘驱动器滑入硬盘驱动器支架。
- 2 将硬盘驱动器上的螺孔对齐。
- 3 装回将硬盘驱动器固定至硬盘驱动器支架的螺钉。

- 4 滑动硬盘驱动器部件并将其置于驱动器固定框架中。
- 5 拧上用于将硬盘驱动器支架固定至驱动器固定框架的螺钉。
- 6 将电源电缆和数据电缆连接至硬盘驱动器。

■ 注: 将电缆连接至第二个硬盘驱动器(如果已安装)。

## 完成条件

装[回主机盖](#page-13-0)。

名注: 按照步骤 1 至步骤 2 操作, 卸下第二个硬盘驱动器(如果已安 装)。

# <span id="page-41-0"></span>卸下驱动器固定框架

### 个 警告: 拆装计算机内部组件之前, 请阅读计算机附带的安全信息, 并按照<u>拆</u> [装计算机内部组件之前](#page-7-0)中的步骤进行操作。拆装计算机内部组件之后,请按 [照拆装计算机内部组件之后](#page-9-0)中的说明进行操作。有关更多最佳安全操作信 息,请参阅 www.dell.com/regulatory\_compliance 上的 Regulatory Compliance(管制标准)主页。

## 前提条件

- 1 卸下[主机盖。](#page-12-0)
- 2 卸下[前挡板。](#page-17-0)

<span id="page-42-0"></span>步骤

断开所有驱动器的电源和数据电缆连接。

4 注: 驱动器的数量及类型具体取决于您订购的配置。

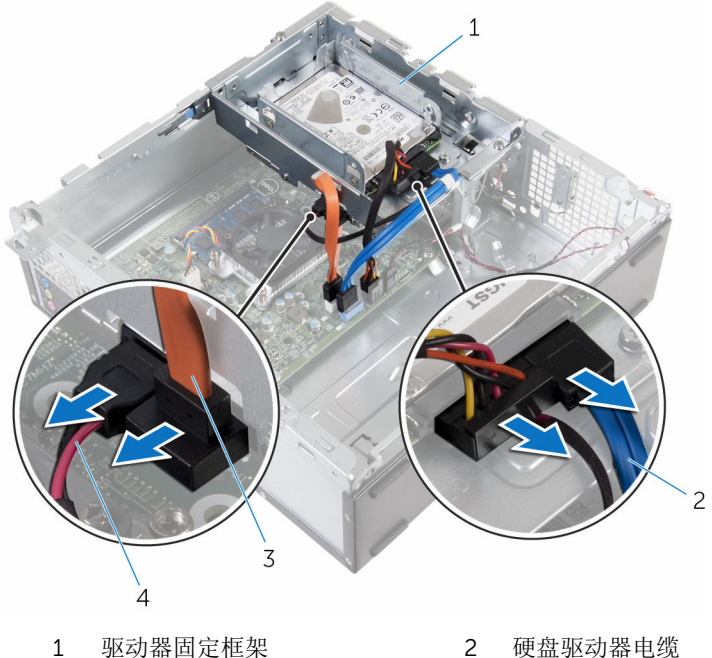

- 
- 光盘驱动器电缆 4 电源电缆
- -

2 3.5 英寸硬盘驱动器: 拧下用于将驱动器固定框架固定至机箱的螺钉, 然后 按下卡舌,将驱动器固定框架向外滑动。

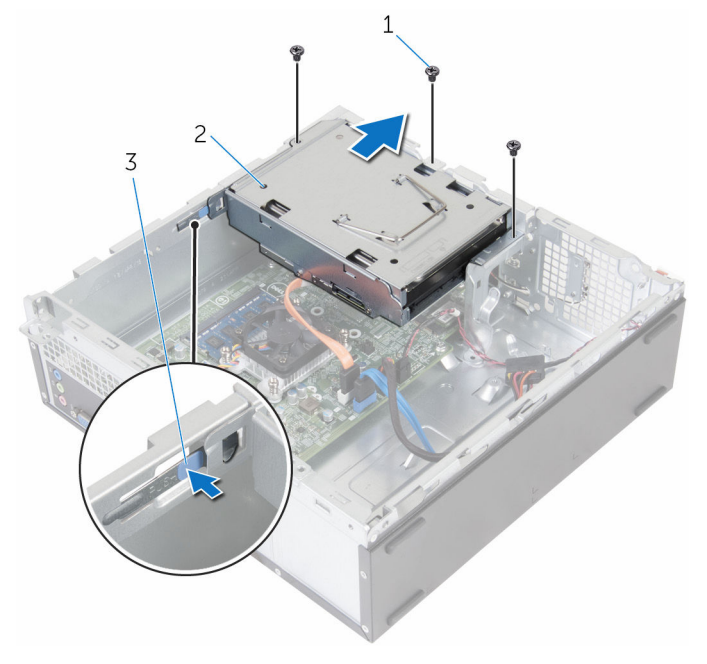

- 
- 1 螺钉(3 颗) 2 3.5 英寸硬盘驱动器部件
- 3 卡舌

3 2.5 英寸硬盘驱动器: 拧下用于将驱动器固定框架固定至机箱的螺钉, 然后 按下卡舌,将驱动器固定框架向外滑动。

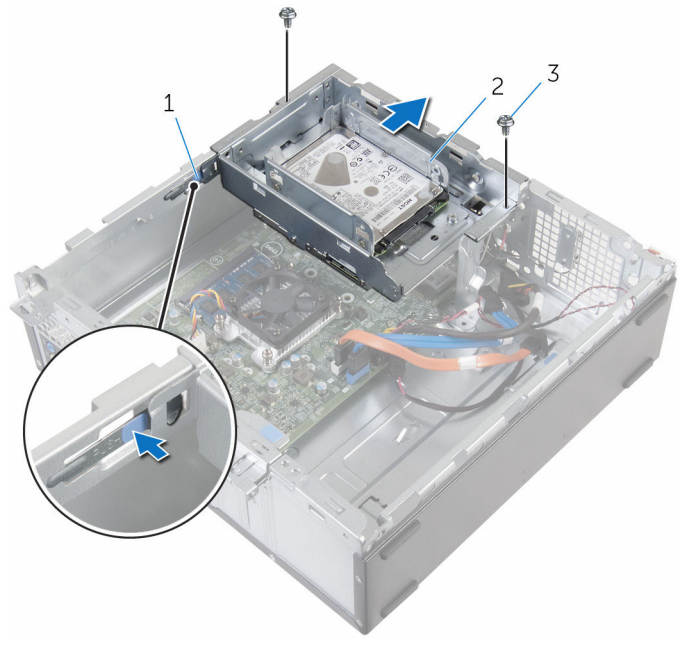

- 
- 3 螺钉(2 个)
- 1 卡舌 2 2.5 英寸硬盘驱动器部件

4 以一定角度翻转驱动器固定框架,将驱动器固定框架上的卡舌从机箱上的插 槽中释放。

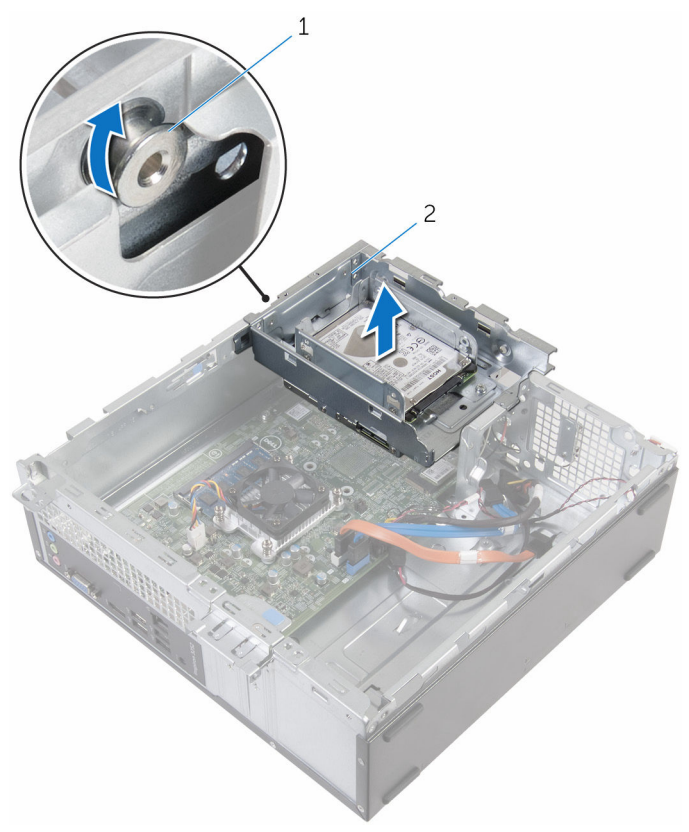

1 卡舌 2 驱动器固定框架

- 5 将驱动器固定框架提出机箱。
- 6 使用推拉卡舌,将 3.5 英寸硬盘驱动器部件滑向计算机内部,然后提起它 (如果已安装)。
- 7 如果已安装,卸下 2.5 [英寸硬盘驱动器](#page-37-0)。
- 8 卸下[光盘驱动器](#page-47-0)(如果有)。

# <span id="page-46-0"></span>装回驱动器固定框架

#### 警告: 拆装计算机内部组件之前,请阅读计算机附带的安全信息,并按[照拆](#page-7-0) ∧ [装计算机内部组件之前](#page-7-0)中的步骤进行操作。拆装计算机内部组件之后,请按 [照拆装计算机内部组件之后](#page-9-0)中的说明进行操作。有关更多最佳安全操作信 息,请参阅 www.dell.com/regulatory\_compliance 上的 Regulatory Compliance(管制标准)主页。

## 步骤

- 1 装[回光盘驱动器](#page-49-0)(如果有)。
- 2 如果已安装,装回 2.5 [英寸硬盘驱动器](#page-40-0)。
- 3 滑动 3.5 英寸硬盘驱动器部件并置于驱动器固定框架(如果已安装)中。
- 4 将驱动器固定框架上的卡舌与机箱上的插槽反对齐。
- 5 将驱动器固定框架滑入机箱。
- 6 拧上将驱动器固定框架固定至机箱的螺钉。
- 7 将电源电缆和数据电缆连接至所有驱动器。

么注:驱动器的数量及类型具体取决于您订购的配置。

## 完成条件

- 1 装[回前挡板](#page-19-0)。
- 2 装[回主机盖](#page-13-0)。

# <span id="page-47-0"></span>卸下光盘驱动器

### △ 警告: 拆装计算机内部组件之前, 请阅读计算机附带的安全信息, 并按[照拆](#page-7-0) [装计算机内部组件之前](#page-7-0)中的步骤进行操作。拆装计算机内部组件之后,请按 [照拆装计算机内部组件之后](#page-9-0)中的说明进行操作。有关更多最佳安全操作信 息,请参阅 www.dell.com/regulatory\_compliance 上的 Regulatory Compliance(管制标准)主页。

## 前提条件

- 1 卸下[主机盖。](#page-12-0)
- 2 卸下[前挡板。](#page-17-0)
- 3 请按照"[卸下驱动器固定框架](#page-42-0)"中步骤 1 至步骤 5 的程序进行操作。

### 步骤

- 1 翻转驱动器固定框架。
- 2 拧下将光盘驱动器部件固定到驱动器固定框架的螺钉。

将光盘驱动器部件从驱动器固定框架中滑出。

**公注: 记下光盘驱动器支架的方向, 以便可以正确地将其装回。** 

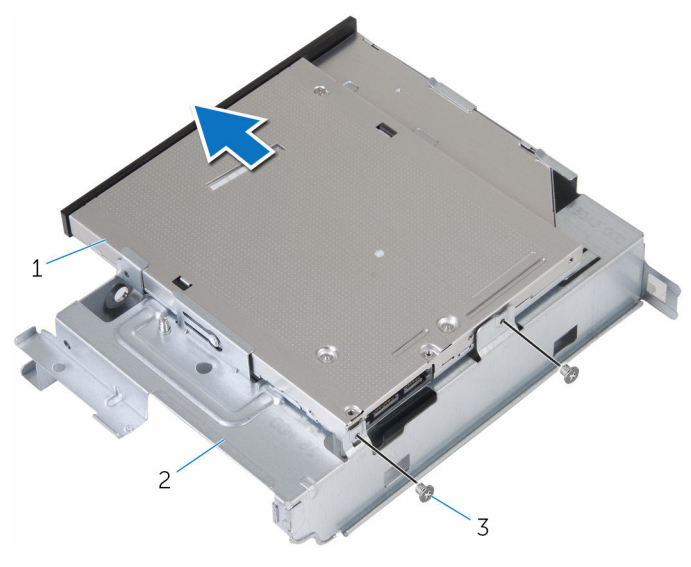

 光盘驱动器部件 2 驱动器固定框架 螺钉(2 个)

4 小心地拉动光盘驱动器挡板,然后将其从光盘驱动器上卸下。

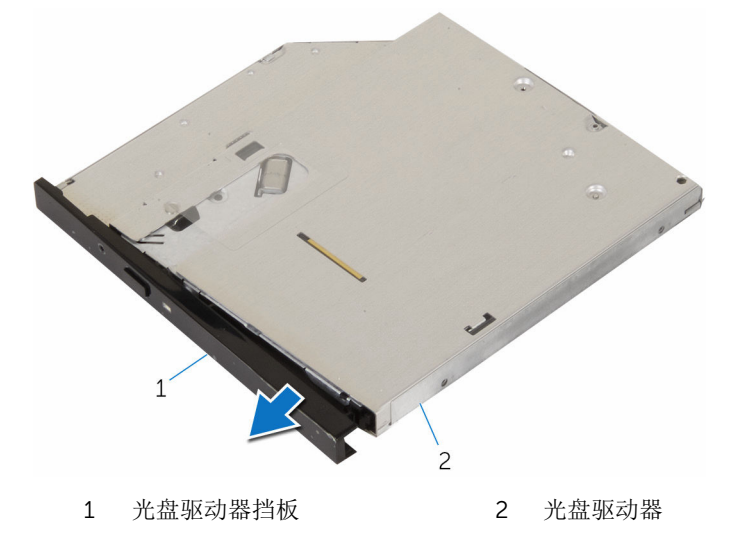

# <span id="page-49-0"></span>装回光盘驱动器

### 个 警告: 拆装计算机内部组件之前, 请阅读计算机附带的安全信息, 并按[照拆](#page-7-0) [装计算机内部组件之前](#page-7-0)中的步骤进行操作。拆装计算机内部组件之后,请按 [照拆装计算机内部组件之后](#page-9-0)中的说明进行操作。有关更多最佳安全操作信 息,请参阅 www.dell.com/regulatory\_compliance 上的 Regulatory Compliance(管制标准)主页。

## 步骤

- 1 将光盘驱动器挡板上的卡舌与光盘驱动器上的插槽对齐,并将光盘驱动器挡 板卡入到位。
- 2 将光盘驱动器滑入驱动器固定框架。
- 3 拧上将光盘驱动器部件固定到驱动器固定框架的螺钉。

## 完成条件

- 1 请按照"[装回驱动器固定框架](#page-46-0)"中步骤 4 至步骤 7 的程序进行操作。
- 2 装[回前挡板](#page-19-0)。
- 3 装[回主机盖](#page-13-0)。

# <span id="page-50-0"></span>卸下无线网卡

### △ 警告: 拆装计算机内部组件之前, 请阅读计算机附带的安全信息, 并按[照拆](#page-7-0) [装计算机内部组件之前](#page-7-0)中的步骤进行操作。拆装计算机内部组件之后,请按 [照拆装计算机内部组件之后](#page-9-0)中的说明进行操作。有关更多最佳安全操作信 息,请参阅 www.dell.com/regulatory\_compliance 上的 Regulatory Compliance(管制标准)主页。

## 前提条件

- 1 卸下[主机盖。](#page-12-0)
- 2 卸下[前挡板。](#page-17-0)
- 3 请按照"[卸下驱动器固定框架](#page-42-0)"中步骤 1 至步骤 5 的程序进行操作。

## 步骤

- 1 拧下将无线网卡支架固定至系统板的螺钉。
- 2 滑动无线网卡支架并将其从无线网卡插槽中卸下。
- 3 断开天线电缆与无线网卡的连接。

将无线网卡滑出无线网卡插槽。

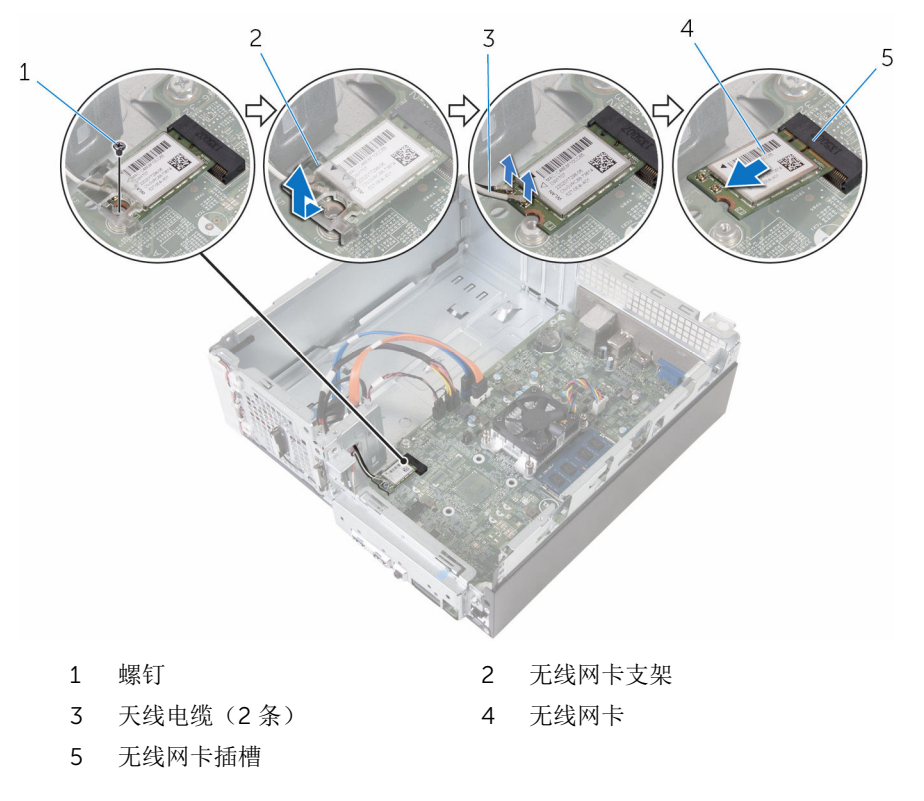

# <span id="page-52-0"></span>装回无线网卡

#### 警告: 拆装计算机内部组件之前,请阅读计算机附带的安全信息,并按[照拆](#page-7-0) ∧ [装计算机内部组件之前](#page-7-0)中的步骤进行操作。拆装计算机内部组件之后,请按 [照拆装计算机内部组件之后](#page-9-0)中的说明进行操作。有关更多最佳安全操作信 息,请参阅 www.dell.com/regulatory\_compliance 上的 Regulatory Compliance(管制标准)主页。

### 步骤

### 小心: 为避免损坏无线网卡,请勿在其下放置任何电缆。

- 1 将无线网卡上的槽口与无线网卡插槽上的卡舌对齐。
- 2 将无线网卡滑入无线网卡插槽中。
- 3 将天线电缆连接至无线网卡。 下表提供了您计算机支持的无线网卡的天线电缆颜色方案。

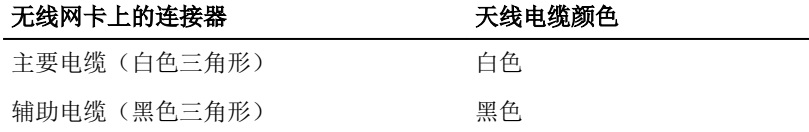

4 将无线网卡支架放在无线网卡上,然后将无线网卡支架上的螺孔与系统板上 的螺孔对齐。

<span id="page-53-0"></span>5 装回将无线网卡固定至系统板的螺钉。

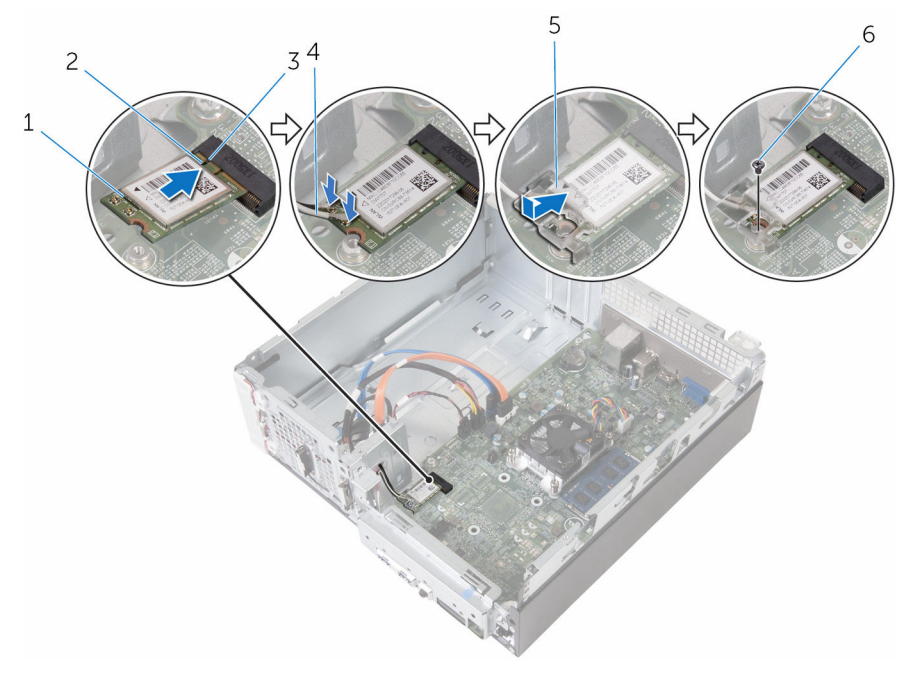

- 1 无线网卡 2 槽口
- 
- 5 无线网卡支架 6 螺钉
- 
- 3 卡舌 4 天线电缆(2 条)
	-

## 完成条件

- 1 请按照"[装回驱动器固定框架](#page-46-0)"中步骤 4 至步骤 7 的程序进行操作。
- 2 装[回前挡板](#page-19-0)。
- 3 装[回主机盖](#page-13-0)。

# <span id="page-54-0"></span>卸下天线模块

### 个 警告: 拆装计算机内部组件之前, 请阅读计算机附带的安全信息, 并按照<u>拆</u> [装计算机内部组件之前](#page-7-0)中的步骤进行操作。拆装计算机内部组件之后,请按 [照拆装计算机内部组件之后](#page-9-0)中的说明进行操作。有关更多最佳安全操作信 息,请参阅 www.dell.com/regulatory\_compliance 上的 Regulatory Compliance(管制标准)主页。

## 前提条件

- 1 卸下[主机盖。](#page-12-0)
- 2 卸下[前挡板。](#page-17-0)
- 3 请按照"[卸下驱动器固定框架](#page-42-0)"中步骤 1 至步骤 5 的程序进行操作。
- 4 卸下[无线卡。](#page-50-0)

<span id="page-55-0"></span>步骤

轻轻将天线电缆穿过机箱上的导线孔。

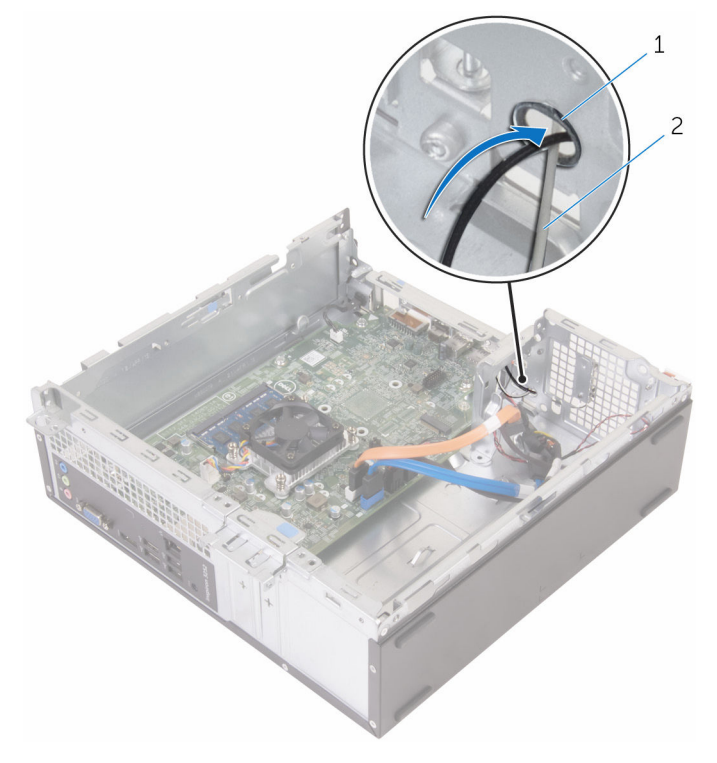

导线孔 2 天线电缆(2 条)

- 
- 拧下将天线模块固定至机箱的螺钉。

3 使用塑料划片,轻轻地将天线模块撬离机箱。

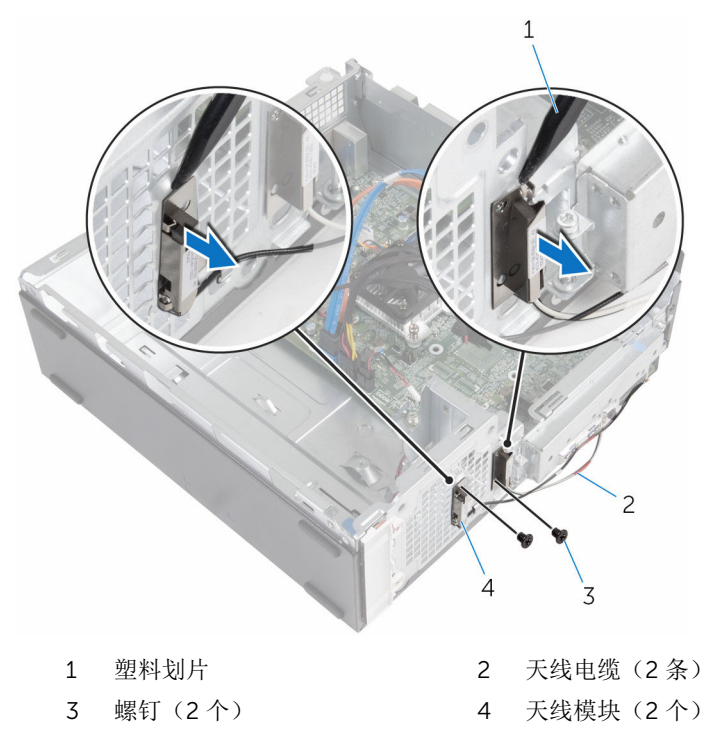

# <span id="page-57-0"></span>装回天线模块

### △ 警告: 拆装计算机内部组件之前, 请阅读计算机附带的安全信息, 并按[照拆](#page-7-0) [装计算机内部组件之前](#page-7-0)中的步骤进行操作。拆装计算机内部组件之后,请按 [照拆装计算机内部组件之后](#page-9-0)中的说明进行操作。有关更多最佳安全操作信 息,请参阅 www.dell.com/regulatory\_compliance 上的 Regulatory Compliance(管制标准)主页。

## 步骤

- 1 将天线模块上的螺孔与机箱上的螺孔对齐。
- 2 装回将天线模块固定至机箱的螺钉。
- 3 将无线电缆穿过机箱上的导线孔。

## 完成条件

- 1 装[回无线网卡](#page-52-0)。
- 2 请按照"[装回驱动器固定框架](#page-46-0)"中步骤 4 至步骤 7 的程序进行操作。
- 3 装[回前挡板](#page-19-0)。
- 4 装[回主机盖](#page-13-0)。

# <span id="page-58-0"></span>卸下电源按钮模块

### 个 警告: 拆装计算机内部组件之前, 请阅读计算机附带的安全信息, 并按[照拆](#page-7-0) [装计算机内部组件之前](#page-7-0)中的步骤进行操作。拆装计算机内部组件之后,请按 [照拆装计算机内部组件之后](#page-9-0)中的说明进行操作。有关更多最佳安全操作信 息,请参阅 www.dell.com/regulatory\_compliance 上的 Regulatory Compliance(管制标准)主页。

## 前提条件

- 1 卸下[主机盖。](#page-12-0)
- 2 卸下[前挡板。](#page-17-0)
- 3 请按照"[卸下驱动器固定框架](#page-42-0)"中步骤 1 至步骤 5 的程序进行操作。

## 步骤

- 1 断开电源按钮电缆与系统板的连接。
- 2 使用塑料划片, 按下电源按钮模块顶部的固定夹, 将其从机箱中释放出来。
- 3 使用塑料划片,向上按电源按钮模块底部的固定夹。

滑动电源按钮模块及其电缆一起,使其穿过前面板的插槽。

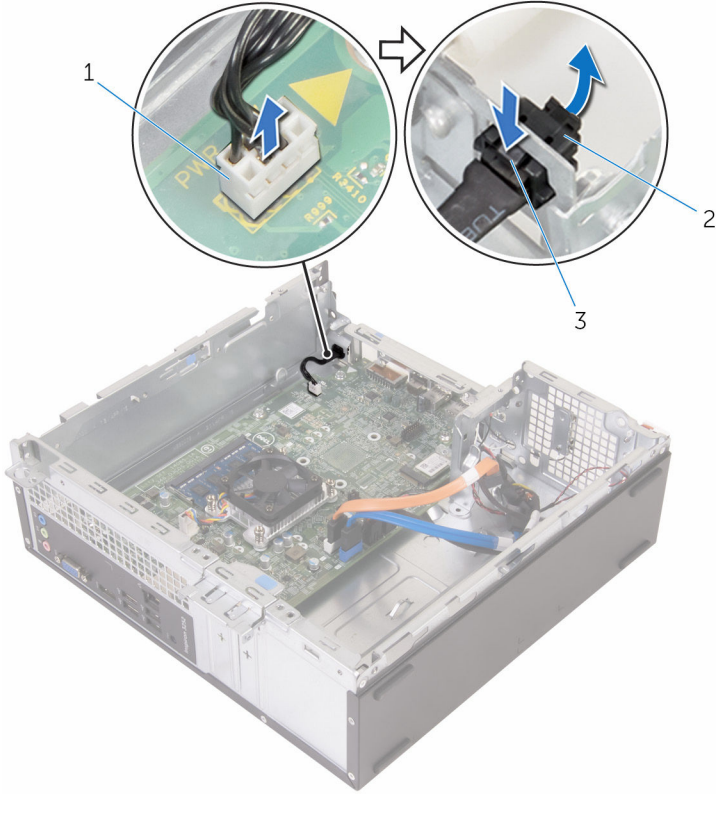

- 
- 电源按钮电缆 2 电源按钮模块
- 卡舌(2 个)

# <span id="page-60-0"></span>装回电源按钮模块

#### 警告: 拆装计算机内部组件之前, 请阅读计算机附带的安全信息, 并按[照拆](#page-7-0) ∧ [装计算机内部组件之前](#page-7-0)中的步骤进行操作。拆装计算机内部组件之后,请按 [照拆装计算机内部组件之后](#page-9-0)中的说明进行操作。有关更多最佳安全操作信 息,请参阅 www.dell.com/regulatory\_compliance 上的 Regulatory Compliance(管制标准)主页。

## 步骤

- 1 将电源按钮电缆穿过机箱上的插槽。
- 2 对齐电源按钮模块并将其推入前面板上的插槽, 直至模块上的固定夹卡入到 位。
- 3 将电源按钮电缆连接至系统板。

## 完成条件

- 1 请按照"[装回驱动器固定框架](#page-46-0)"中步骤 4 至步骤 7 的程序进行操作。
- 2 装[回前挡板](#page-19-0)。
- 3 装[回主机盖](#page-13-0)。

## <span id="page-61-0"></span>卸下系统板

- 警告: 拆装计算机内部组件之前, 请阅读计算机附带的安全信息, 并按[照拆](#page-7-0) [装计算机内部组件之前](#page-7-0)中的步骤进行操作。拆装计算机内部组件之后,请按 [照拆装计算机内部组件之后](#page-9-0)中的说明进行操作。有关更多最佳安全操作信 息,请参阅 www.dell.com/regulatory\_compliance 上的 Regulatory Compliance(管制标准)主页。
- 注: 计算机的服务标签存储在系统板中。装回系统板后,必须在 BIOS 设置 程序中输入服务标签。
- 

结: 装回系统板会删除使用 BIOS 设置程序对 BIOS 所做的任何更改。您必 须在装回系统板后再次进行所需的更改。

注: 断开电缆与系统板的连接之前, 请记下连接器的位置, 以便在装回系统 板之后可以正确进行重新连接。

## 前提条件

- 1 卸下[主机盖。](#page-12-0)
- 2 卸下[前挡板。](#page-17-0)
- 3 请按照"[卸下驱动器固定框架](#page-42-0)"中步骤 1 至步骤 5 的程序进行操作。
- 4 卸下[内存模块。](#page-27-0)
- 5 卸下[无线卡。](#page-50-0)
- 6 卸下[风扇。](#page-20-0)
- 7 卸下[散热器。](#page-24-0)

### 步骤

1 断开电源按钮电缆、硬盘驱动器数据电缆、光盘驱动器数据电缆以及硬盘驱 动器和光盘驱动器电源电缆与系统板的连接。

拧下用于将前面板固定于机箱上的螺钉。

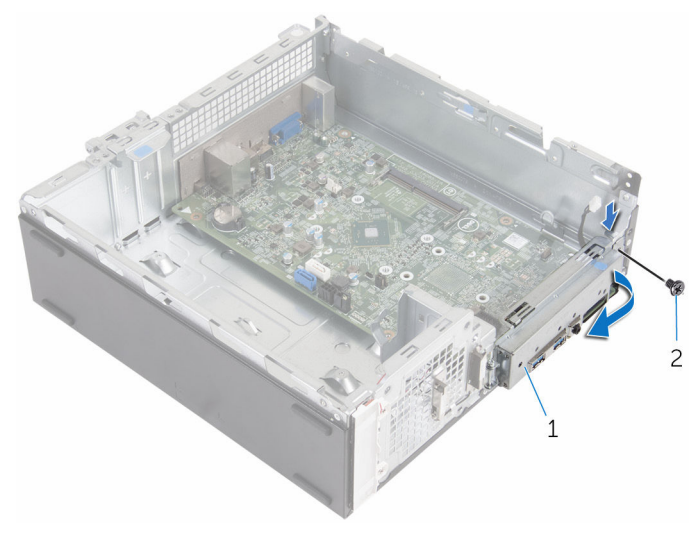

前面板 2 螺钉

- 3 按下卡舌,将前面板从机箱中释放,然后将其向外旋转。
- 拧下将系统板固定至机箱的螺钉。
- 从机箱背面开始,提起系统板并滑出机箱。

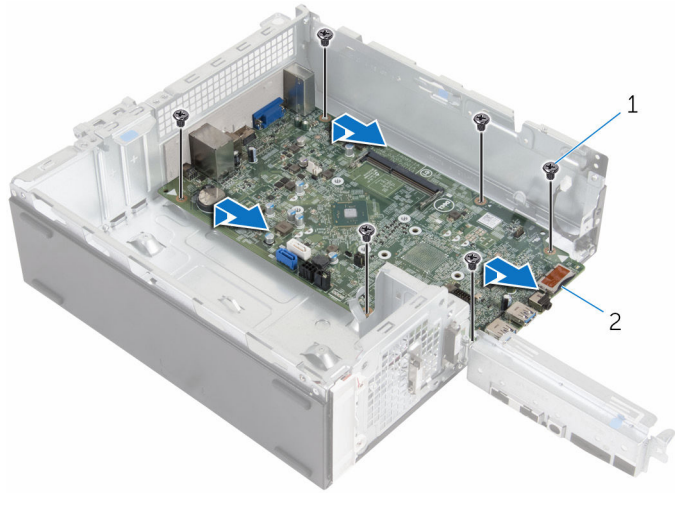

螺钉(6 颗) 2 系统板

# <span id="page-63-0"></span>装回系统板

- 警告: 拆装计算机内部组件之前, 请阅读计算机附带的安全信息, 并按[照拆](#page-7-0) [装计算机内部组件之前](#page-7-0)中的步骤进行操作。拆装计算机内部组件之后,请按 [照拆装计算机内部组件之后](#page-9-0)中的说明进行操作。有关更多最佳安全操作信 息,请参阅 www.dell.com/regulatory\_compliance 上的 Regulatory Compliance(管制标准)主页。
- 注: 计算机的服务标签存储在系统板中。装回系统板后,必须在 BIOS 设置 程序中输入服务标签。

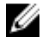

注: 装回系统板会删除使用 BIOS 设置程序对 BIOS 所做的任何更改。您必 须在装回系统板后再次进行所需的更改。

## 步骤

- 1 将系统板上的端口滑入机箱背面的插槽中,然后轻轻将系统板放入机箱。
- 2 将系统板上的螺孔与机箱上的螺孔对准。
- 3 装回将系统板固定至机箱的螺钉。
- 4 合上前面板,将前面板上的螺孔对齐机箱上的螺孔。
- 5 拧上将前面板固定至机箱的螺钉。
- 6 将电源按钮电缆、硬盘驱动器数据电缆、光盘驱动器数据电缆和硬盘驱动器 和光盘驱动器电源电缆连接至系统板。

## 完成条件

- 1 装[回散热器](#page-26-0)。
- 2 装[回风扇](#page-23-0)。
- 3 装[回无线网卡](#page-52-0)。
- 4 装[回内存模块](#page-29-0)。
- 5 请按照"[装回驱动器固定框架](#page-46-0)"中步骤 4 至步骤 7 的程序进行操作。
- 6 装[回前挡板](#page-19-0)。
- 7 装[回主机盖](#page-13-0)。

# <span id="page-64-0"></span>BIOS 设置程序

### 概览

### 小心: 除非您是高级计算机用户,否则请勿更改 BIOS 设置程序的设置。某 些更改可能会导致计算机运行不正常。

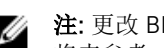

注: 更改 BIOS 设置程序之前, 建议您记下 BIOS 设置程序屏幕信息, 以备 将来参考。

使用 BIOS 设置程序来执行以下操作:

- 取得计算机上所安装硬件的相关信息,如 RAM 的容量、硬盘驱动器的大小 等。
- 更改系统配置信息。
- 设置或更改用户可选择的选项,如用户密码、安装的硬盘驱动器类型、启用还 是禁用基本设备等。

## 进入 BIOS 设置程序

- 1 打开(或重新启动)计算机。
- 2 在 POST 期间,系统显示 DELL 徽标后,请等待系统显示 F2 提示符,显示后 立即按 F2 键。
	-

**公注: F2** 提示符表示键盘已初始化。此提示的显示时间可能非常短,因此 您必须等待它显示,然后按 F2 键。如果在显示 F2 提示之前按 F2 键, 则此击键操作无效。如果等待时间过长,系统已显示操作系统徽标,请 继续等待,直至看到操作系统桌面,然后关闭计算机并再试一次。

## 清除已忘记的密码

警告: 拆装计算机内部组件之前, 请阅读计算机附带的安全信息, 并按[照拆](#page-7-0) ∧ [装计算机内部组件之前](#page-7-0)中的步骤进行操作。拆装计算机内部组件之后,请按 [照拆装计算机内部组件之后](#page-9-0)中的说明进行操作。有关更多最佳安全操作信 息,请参阅 www.dell.com/regulatory\_compliance 上的 Regulatory Compliance(管制标准)主页。

### 前提条件

1 卸下[主机盖](#page-12-0)。

- <span id="page-65-0"></span>2 卸下[前挡板](#page-17-0)。
- 3 卸下[驱动器固定框架](#page-41-0)。

### 步骤

- 1 将跳线插头从插针 2 和 3 卸下并在插针 1 和 2 上更换它。
- 2 等待 5 秒钟。
- 3 将跳线插头从插针 1 和 2 卸下并在插针 2 和 3 上更换它。

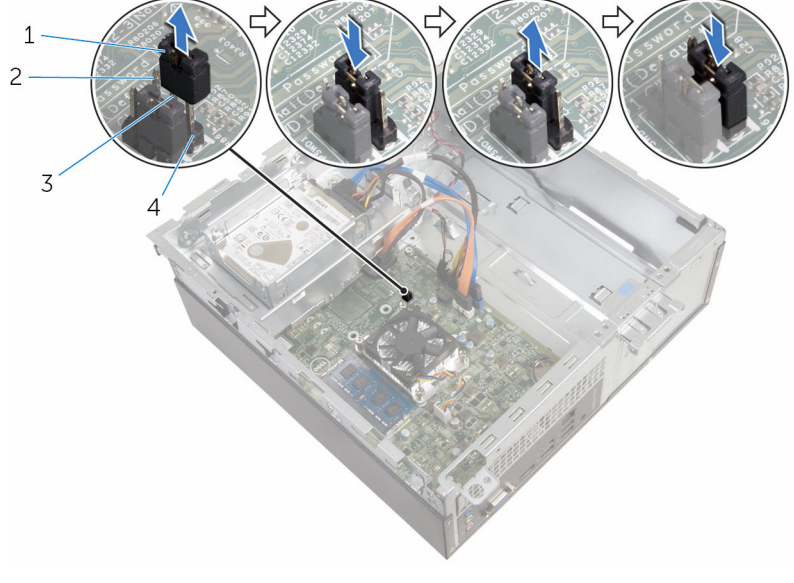

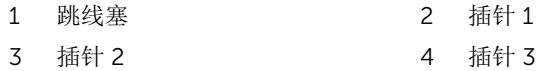

### 完成条件

- 1 装[回驱动器固定框架](#page-46-0)。
- 2 装[回前挡板](#page-19-0)。
- 3 装[回主机盖](#page-13-0)。

## <span id="page-66-0"></span>清除 CMOS 设置

<u>个</u> 警告: 拆装计算机内部组件之前, 请阅读计算机附带的安全信息, 并按照<u>拆</u> [装计算机内部组件之前](#page-7-0)中的步骤进行操作。拆装计算机内部组件之后,请按 [照拆装计算机内部组件之后](#page-9-0)中的说明进行操作。有关更多最佳安全操作信 息,请参阅 www.dell.com/regulatory\_compliance 上的 Regulatory Compliance(管制标准)主页。

### 前提条件

- 1 卸下[主机盖](#page-12-0)。
- 2 卸下[前挡板](#page-17-0)。
- 3 卸下[驱动器固定框架](#page-41-0)。

### 步骤

- 1 将跳线插头从插针 2 和 3 卸下并在插针 1 和 2 上更换它。
- 2 等待 5 秒钟。

<span id="page-67-0"></span>3 将跳线插头从插针 1 和 2 卸下并在插针 2 和 3 上更换它。

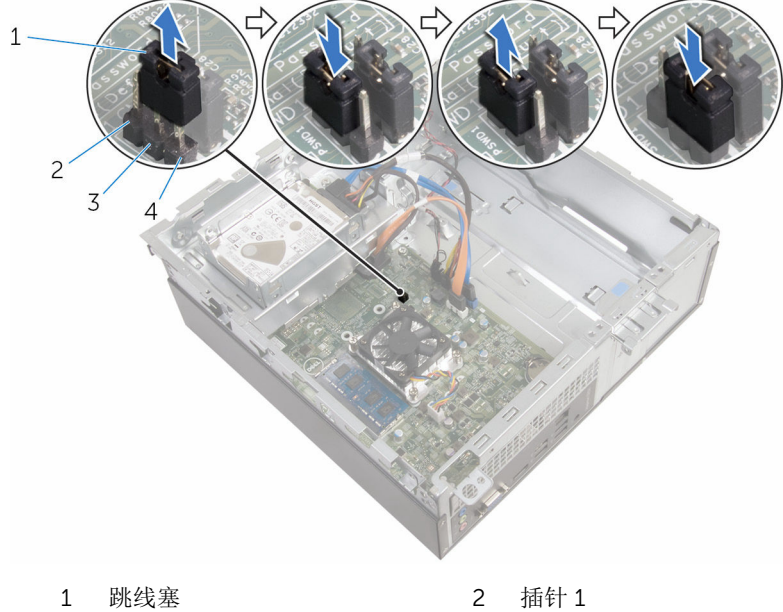

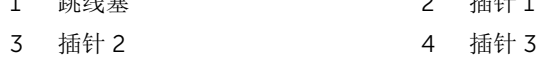

### 完成条件

- 1 装[回驱动器固定框架](#page-46-0)。
- 2 装[回前挡板](#page-19-0)。
- 3 装[回主机盖](#page-13-0)。

# <span id="page-68-0"></span>刷新 BIOS

提供 BIOS 更新时或装回系统板后您可能需要刷新(更新) BIOS。要刷新 BIOS:

- 1 开启计算机。
- 2 转至 www.dell.com/support。
- 3 单击"产品支持",输入计算机的服务标签 (Service Tag), 然后单击"提交"。

名注: 如果您没有服务标签, 请使用自动检测功能, 或手动浏览找到您的 计算的型号。

- 4 单击"驱动程序和下载"。
- 5 选择您计算机上安装的操作系统。
- 6 向下滚动页面并展开 BIOS。
- 7 单击"下载文件",以为您的计算机下载最新版本的 BIOS。
- 8 完成下载后保存文件,导航至保存 BIOS 更新文件的文件夹。
- 9 双击 BIOS 更新文件的图标,并按照屏幕上显示的说明进行操作。

# <span id="page-69-0"></span>获取帮助和联系 Dell

## 自助资源

使用这些自助资源,您可以获得有关 Dell 产品和服务的信息和帮助:

有关 Dell 产品和服务的信息 www.dell.com

Windows 8.1 和 Windows 10 **Dell 帮助和支持应用程序** 

访问 Windows 8、Windows 8.1 和 Windows 10 中的帮助

在 Windows 7 中访问帮助 → 单击开始 → 帮助和支持。

故障排除信息、用户手册、设置说明、 产品规格、技术帮助博客、驱动程序、 软件更新等等

了解操作系统、设置和计算机的使用、 请参阅 Me and My Dell (我和我的 数据备份、诊断等等。

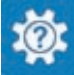

Windows 10 <br>
Hyper Theory Theory Theory Theory Theory Theory Theory Theory Theory Theory Theory Theory Theory T

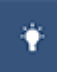

Windows  $8.1$  **Windows**  $8.1$ 

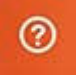

在 Windows 搜索中, 输入**帮助和支** 特, 然后按 Enter 键。

操作系统的联机帮助 www.dell.com/support/windows www.dell.com/support/linux

www.dell.com/support

*Dell*),网址为 www.dell.com/ support/manuals。

## 联系 Dell

如果因为销售、技术支持或客户服务问题联络 Dell, 请访问 www.dell.com/ contactdell。

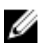

**公注: 可用性会因国家和地区以及产品的不同而有所差异, 某些服务可能在您** 所在的国家/地区不可用。

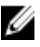

在: 如果没有活动的 Internet 连接, 您可以在购货发票、装箱单、帐单或 Dell 产品目录上查找联系信息。